## **Bitte beachten Sie folgende Punkte bei Arbeitslosigkeit mit oder ohne Leistungen (ausführlich im Merkblatt 1)**

**Ortsabwesenheit (Urlaub) genehmigen lassen:** Sollten Sie nicht täglich an Ihrem Wohnort erreichbar sein, müssen Sie bei der Agentur für Arbeit Ihre Ortsabwesenheit genehmigen lassen. Hierfür stehen Ihnen bis zu 21 Kalendertage im Kalenderjahr zur Verfügung (dazu zählen auch Wochenende und Feiertage!).

Beantragung **VOR** Beginn der Ortsabwesenheit online über die eServices, telefonisch über unsere Service-Hotline oder persönlich am Empfang (Bitte beachten Sie die jeweiligen Öffnungszeiten Ihrer zuständigen Agentur). Sie erhalten dann i.d.R. innerhalb von 2 Arbeitstagen eine Rückmeldung, ob Ihre Ortsabwesenheit genehmigt wird oder besondere Gründe dem entgegenstehen.

**Probearbeit / Hospitation:** Sollten Sie mit einem Arbeitgeber eine Probearbeit vereinbaren, so müssen Sie dies bei der Agentur für Arbeit genehmigen lassen. Die Beantragung ist **VOR** Beginn der Probearbeit online über die eServices, telefonisch über unsere Service-Hotline oder persönlich am Empfang (Bitte beachten Sie die jeweiligen Öffnungszeiten Ihrer zuständigen Agentur) möglich. Sie erhalten dann i.d.R. innerhalb von 2 Arbeitstagen eine Rückmeldung, ob das Probearbeiten genehmigt wurde. Die Unterlagen werden Ihnen per Post zugesandt.

**Arbeitsunfähigkeit:** Sollten Sie in der Zeit der Arbeitslosigkeit arbeitsunfähig erkranken, melden Sie dies bitte umgehend online über die eServices, telefonisch über unsere Service-Hotline.

Die elektronische Arbeitsunfähigkeitsbescheinigung:

Gesetzlich Krankenversicherte müssen Ihre Arbeitsunfähigkeitsbescheinigung nicht mehr bei der Agentur für Arbeit einreichen. Wir fordern diese elektronisch bei Ihrer Krankenkasse an.

Es ist aber weiterhin notwendig, dass Sie uns über Ihre Arbeitsunfähigkeit informieren, nutzen Sie hierfür gerne unseren eService oder die BA-MobilApp.

Sollte eine Arbeitsunfähigkeit über 6 Wochen andauern, erfolgt eine Abmeldung aus der Arbeitsvermittlung und (bei Anspruch) aus dem Leistungsbezug. Bitte beantragen Sie in diesem Fall rechtzeitig Krankengeld bei der Krankenkasse. Nach Genesung ist eine erneute unverzügliche Arbeitslosmeldung (persönlich oder online) und Leistungsbeantragung erforderlich.

**Nebenverdienst:** Eine Aufnahme einer Beschäftigung mit **UNTER** regelmäßig 15 Std./Woche müssen Sie auch bei der Agentur für Arbeit **VORHER** anmelden. Beim Arbeitslosengeld haben Sie einen Freibetrag von 165€ im Monat. Der Arbeitgeber muss eine Nebenverdienstbescheinigung ausfüllen, die Sie bei der Agentur für Arbeit monatlich einreichen müssen. Erhalten Sie aufstockende Leistungen vom Jobcenter ist die Tätigkeit dort auch anzuzeigen – beim Bürgergeld gelten andere Freibeträge.

**Reisekosten zum Vorstellungsgespräch:** Erstattet der Arbeitgeber keine Reisekosten für das Vorstellungsgespräch, können Sie eine Kostenübernahme bei der Agentur für Arbeit beantragen. ACHTUNG: **JEDES** Vorstellungsgespräch muss einzeln beantragt werden, **BEVOR** das Gespräch stattfindet. Dies ist möglich über die eServices im Bereich Vermittlungsbudget, telefonisch über unsere Service-Hotline oder persönlich am Empfang (Bitte beachten Sie die jeweiligen Öffnungszeiten Ihrer zuständigen Agentur). Den Antragsunterlagen ist auch eine Bescheinigung für den Arbeitgeber beigefügt - dieser muss schriftlich bestätigen, dass Sie vor Ort waren und keine Kosten erstattet wurden.

**Bitte beachten Sie auch die weiteren Hinweise in den speziellen Merkblättern und die Rechte und Pflichten im Merkblatt 1, das Ihnen bei Ihrer Meldung ausgehändigt bzw. zugeschickt wurde.** 

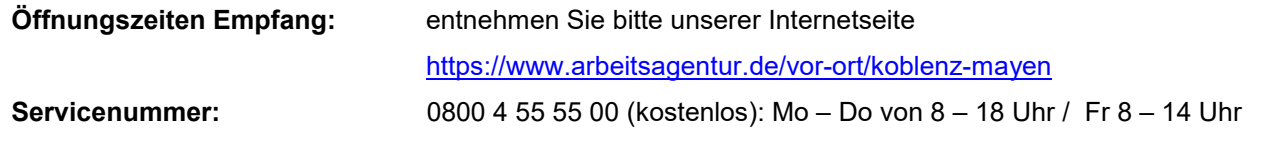

Wir sind KOM

**Onlineangebote:** bitte wenden →

# **Hinweise Wir haben unser Onlineangebot [www.arbeitsagentur.de](http://www.arbeitsagentur.de/) um die BA-Mobil App erweitert.**

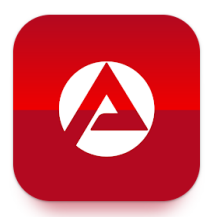

Die BA-mobil App kann im Apple App Store und im Google Play Store mit den Suchwörtern "ba mobil" oder "ba-mobil" gefunden und auf das Smartphone oder Tablet heruntergeladen werden. Über die folgenden QR-Codes gelangen Sie zum jeweiligen Store. Bitte beachten Sie, dass eine Anmeldung in BA-mobil nur als Kunde oder Kundin der BA mit den benötigten Zugangsdaten möglich ist.

QR-Code zum Apple App Store: QR-Code zum Google Play Store:

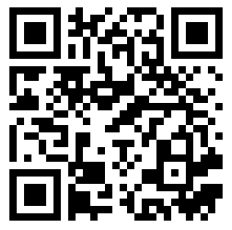

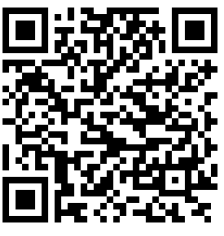

## **Funktionen von BA-mobil im Überblick:**

### Aktuelle Informationen:

Auf der Startseite wird die Übersicht über anstehende Termine, neue Nachrichten, Vermittlungsvorschläge, Anträge und vieles mehr (auch via Push-Nachricht) angezeigt.

## Dokumente hochladen:

Hier können Sie Dateien sicher an die Agentur für Arbeit übermitteln.

### Nachrichtenfunktion:

Eine gezielte Kontaktaufnahme mit dem verantwortlichen Bereich der Vermittlung / Beratung oder Geldleistungen ist möglich.

### Informationen über Termine:

Bevorstehende und kürzlich vergangene Termine werden angezeigt und können direkt im Kalender des eigenen Smartphones abgespeichert werden. Über die Karten-App des Smartphones wird der Anfahrtsweg zum Terminort angezeigt.

#### Bescheide und Nachweise:

Bescheide und Nachweise können als PDF-Datei angezeigt werden, wenn Sie dieser Funktion im Portal zugestimmt haben.

#### Veränderungen melden:

Wichtige Ereignisse können mitgeteilt werden. Es kann beispielsweise ein Foto der Arbeitsunfähigkeitsbescheinigung bequem über das Smartphone eingereicht werden.

#### Bearbeitungsstand verfolgen:

Der aktuelle Bearbeitungsstand der Online-Anträge kann jederzeit eingesehen werden.

#### Anzeige persönlicher Daten:

Hinterlegte persönliche Daten können im Profil angezeigt werden. Mit einem "Klick" wird in das Portal ausgeleitet, wo die Daten bearbeitet werden können.

Liste der Vermittlungsvorschläge und Stellenempfehlung:

BA-mobil informiert über erhaltene Vermittlungsvorschläge und Stellenempfehlungen.

## Verlauf:

Im Verlauf wird eine chronologische Übersicht über Onlineaktivitäten mit der Agentur für Arbeit und deren eServices angezeigt.

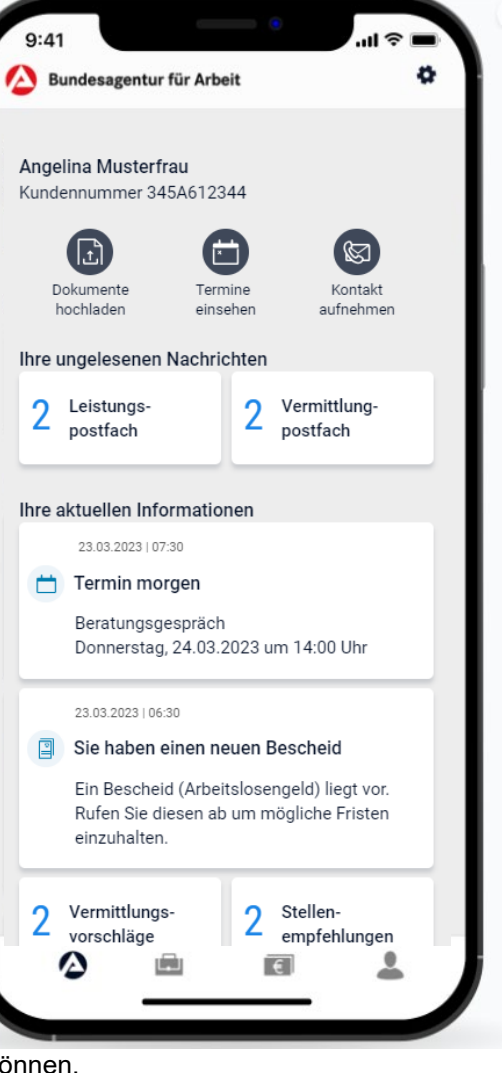

Wir sind KOMY